# Prise en main du modèle LMDZ 3D

Formation LMDZ 26-27-28 novembre 2012

Josefine Ghattas Ionela Musat

Installation de LMDZ : récupération des sources + compilation

## Choix de version des sources LMDZ

- Suivre les différentes versions disponibles sur le web LMDZ :

http://lmdz.lmd.jussieu.fr/utilisateurs/distribution-du-modele

- Se renseigner auprès de l'équipe LMDZ pour les versions actuelles
- 1 version de référence : LMDZ4\_AR5
	- svn co http://svn.lmd.jussieu.fr/LMDZ/LMDZ4/branches/LMDZ4\_AR5
		- version très bien testée
		- version de production utilisée pour CMIP5
		- utilisation pour « l'ancienne physique »
- 2 version intérmédiaire ou « testing » : svn co <http://svn.lmd.jussieu.fr/LMDZ/LMDZ5/branches/testing> LMDZ5
	- version moins testée que la référence mais mieux que celle de développement
	- utilisation pour « l'ancienne et la nouvelle physique »
- 3 version de développement : LMDZ5/trunk svn co <http://svn.lmd.jussieu.fr/LMDZ/LMDZ5/trunk>
	- attention ! Ceci est une version qui change beaucoup ! Chaque révision n'est pas forcement beaucoup testée !
	- se renseigner sur le numéro de révision
	- certaines révisions ont été plus testées.

## Installation de LMDZ : récupération sources + compilation

Différentes possibilités d'installation; choix à faire selon la machine et le type de simulation (longue ou test de développement)

#### ● **Installation manuelle**

- récupérer chaque code séparément (IOIPSL, ORCHIDEE, LMDZ), « linkage » à faire avec netcdf qui doit avoir été installé au préalable.

#### **• Avec le script install.sh --> voir TD**

- script qui récupère les modèles + ioipsl + netcdf. Conseillé sur linux PC local pour développements et tests.

#### ● **Utilisation des configurations dans modipsl**

- par exemple LMDZOR v5, suivre une formation à l'IPSL. Conseillé à l 'IDRIS et au CCRT/TGCC pour des simulations plus longues.

# 1 ) Installation manuelle

voir aussi site LMDZ: http://lmdz.lmd.jussieu.fr/utilisateurs/guides/lmdz-pas-a-pas

#### A faire la première fois, indépendamment de la version de LMDZ

Installer netcdf Installer IOIPSL

> svn co http://forge.ipsl.jussieu.fr/igcmg/svn/modipsl/trunk modipsl cd modipsl/util ./model IOIPSL Modifier AA\_make.gdef ./ins make [-t g95 ou -t egi] cd ../modeles/IOIPSL/src gmake

#### Extraction de LMDZ

svn co http://svn.lmd.jussieu.fr/LMDZ/LMDZ4/branches/LMDZ4\_AR5 LMDZ4

#### Compilation de LMDZ

Compléter d'abord les chemins de netcdf, IOIPSL et ORCHIDEE ; soit dans makegcm soit pour une utilisation de makelmdz fcm dans le fichier arch-XXX.path

```
./makelmdz_fcm -d « grid_resolution » -arch « XXX » gcm
```

```
./makegcm -d « grid_resolution » gcm
```
# 2 ) Installation avec le script install.sh

Voir site LMDZ : http://lmdz.lmd.jussieu.fr/utilisateurs/guides/script-install.sh

• Le script install. sh est prévu pour compiler le modèle et les librairies attenantes en utilisant le compilateur g95, gfortran ou pgf90, et en utilisant un certain nombre de commandes et outils standards (gcc, wget, gunzip, tar, ...).

• La version de LMDZ installée par le script est une version figée à une date donnée (voir la variable version dans le script, qui permet de choisir la version, dans la mesure ou le fichier correspondant modipsl.version.tar.gz est également disponible). Les changements significatifs entre les différentes versions, ainsi que la correspondance entre versions proposées et numéro de révision SVN des sources, sont récapitulés dans le fichier LISMOI.

• Pour modifier quelques options d'installation, par exemple le répertoire dans lequel sera mis le modèle ou pour inhiber la compilation des librairies IOIPSL et/ou NetCDF, il faut modifier les variables prédéfinies et documentées dans le script install.sh.

• Les scripts makegcm ou makelmdz\_fcm sont utilisés pour compiler le modèle et peuvent ensuite être réutilisés.

- Avec compile with fcm=1, makelmz fcm sera utilisé pour la compilation.
- Avec compile with fcm=0, makegcm sera utilisé.

# 2 ) Installation avec le script install.sh

> wget<http://www.lmd.jussieu.fr/~lmdz/DistribG95/install.sh> > chmod +x install.sh ( éventuellement modification de l'entête de install.sh ) > ./install.sh

Les variables à modifier :

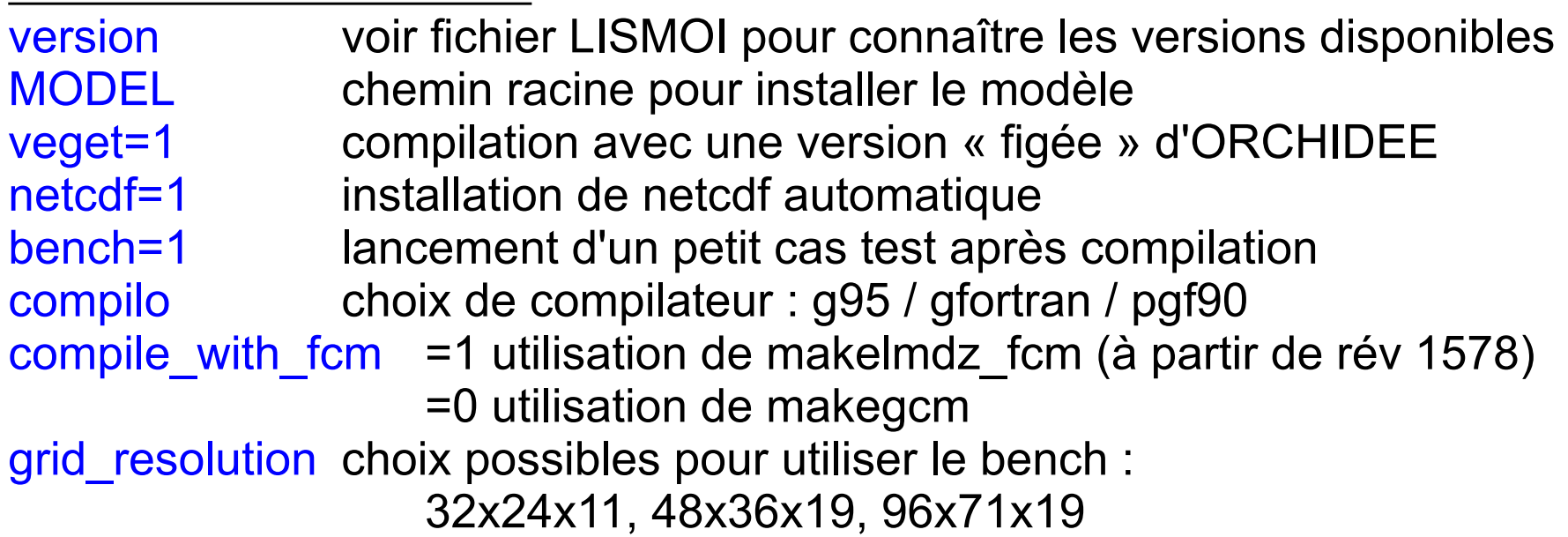

## 3 ) **Utilisation de modipsl et de ses configurations** avec **libIGCM**

- Conseillé pour l'IDRIS et le CCRT/TGCC, pour des simulations longues <https://forge.ipsl.jussieu.fr/igcmg/wiki/platform/documentation>

- Configuration avec LMDZ et ORCHIDEE : LMDZOR v5
- Configuration avec LMDZ et INCA : LMDZINCA

- Configuration couplée océan/atmosphère CMIP5 : IPSLCM5A, IPSLCM5B, IPSLCM5\_v5

#### Les étapes

- Extraire modipsl
- Choisir puis extraire une configuration (contenant les modèles associés)
- Compilation de tous les modèles via un Makefile principal
- Soumission (simulation et post-traitement) en utilisant libIGCM

Des cours configuration et libIGCM, « fortement conseillés » aussi pour des non-débutants, sont donné en alternance à Jussieu et au LSCE par le groupe Plate-forme de l'IPSL.

8 ►Cours : 29 novembre 2012 à Jussieu : Josefine Ghattas, Anne Cozic ►Nouveau cours : « Lancement et suivi de simulation en production et post-

traitement » --> janvier 2013

# Ce qu'il faut pour lancer le modèle LMDZ

- Les fichiers paramètres :
	- run.def, gcm.def, physiq.def, config.def, traceur.def
- Les fichiers de redémarrage : ♣

start.nc, startphy.nc Ces fichiers sont crées par le programme ce0l ou sont le résultat de simulations antérieures

• Le fichier de condition aux limites →

limit.nc Crée par ce0l

● L'exécutable

gcm.e

● Fichiers de condition aux limites optionnels, selon l'expérience: ♣ aerosols.nc, climoz\_LMDZ.nc, fichiers de guidage(u.nc, v.nc,..)

♣ : ces fichiers doivent être interpolés sur la grille du modèle

Exécution du modèle

> ls start.nc startphy.nc limit.nc config.def gcm.def orchidee.def physiq.def run.def traceur.def gcm.e

 $>$ ./gcm.e

```
ou 
>./gcm.e > out lmdz.x 2\geq 2
```
Pour continuer la simulation, re-nommer les fichiers de redémarrage obtenus:

```
> mv restart.nc start.nc
> mv restartphy.nc startphy.nc
```
> ./gcm.e

# Ça s'est bien passé ?

► Si tout se passe bien on obtient un « Everything is cool » sur la sortie standard ou dans le fichier de sortie texte.

#### ► On obtient les fichiers de redémarrage restart.nc et restartphy.nc

Ces fichiers sont nécessaires pour poursuivre la simulation en les renommant start.nc et startphy.nc

► et les fichiers diagnostiques histday.nc, histmth.nc, etc Fichiers à explorer avec ferret

### Ca s'est bien passé ?

► Sinon, on doit chercher le problème !!!

Chercher un message d'erreur dans la sortie texte. Chercher les mots clés « Houston, we have a problem », « STOP », « hgardfou », «integrd: negative surface pressure » etc.

Différents types d'erreurs :

- problème technique: fichier d'entrée manquant, erreur dans un fichier .def
- problème de stabilité du modèle.

Si problème physique - souvent découvert par « hgardfou » - qui teste si la température est dans une intervalle réaliste.

Si problème dynamique: pression au sol négative : « negative surface pressure »

**-> l'ajustement des .def peut aider**. **Voir l'exposé demain.**

- problèmes liés aux modifications des sources.

Pour extraire la dernière révision d'un répertoire avec ses sous-répertoires : > svn co http://svn.lmd.jussieu.fr/LMDZ/LMDZ5/trunk LMDZ5 ou

> svn co http://svn.lmd.jussieu.fr/LMDZ/LMDZ4/branches/LMDZ4\_AR5 LMDZ4

Pour extraire un numéro de révision spécifique, par exemple : > svn co -r 1575 <http://svn.lmd.jussieu.fr/LMDZ/LMDZ5/trunk>LMDZ5

> svn info : pour connaître le numéro de révision et la branche extraite

[jghattas@woodyard trunk]\$ svn info Chemin : . URL : http://svn.lmd.jussieu.fr/LMDZ/LMDZ5/trunk Racine du dépôt : http://svn.lmd.jussieu.fr/LMDZ UUID du dépôt : e51f81be-29bc-408f 98e3-ee Révision : 1572 Type de nœud : répertoire Tâche programmée : normale Auteur de la dernière modification : lguez Révision de la dernière modification : 1572 Date de la dernière modification: 2011-09-13 10:58:59 +0200 (mar. 13 sept. 2011)

> svn stat : pour connaître quels fichiers ont été modifiés par rapport au dépôt extrait

[jghattas@woodyard libf]\$ svn stat

- ? grid/dimensions.h<br>? grid/dimension/di
- ? grid/dimension/dimensions.32.24.11
- M phylmd/concvl.F
- M phylmd/phys\_output\_mod.F90

> svn -u stat : modification par rapport à la dernière version sur le serveur.

#### [jghattas@woodyard libf]\$ svn -u stat

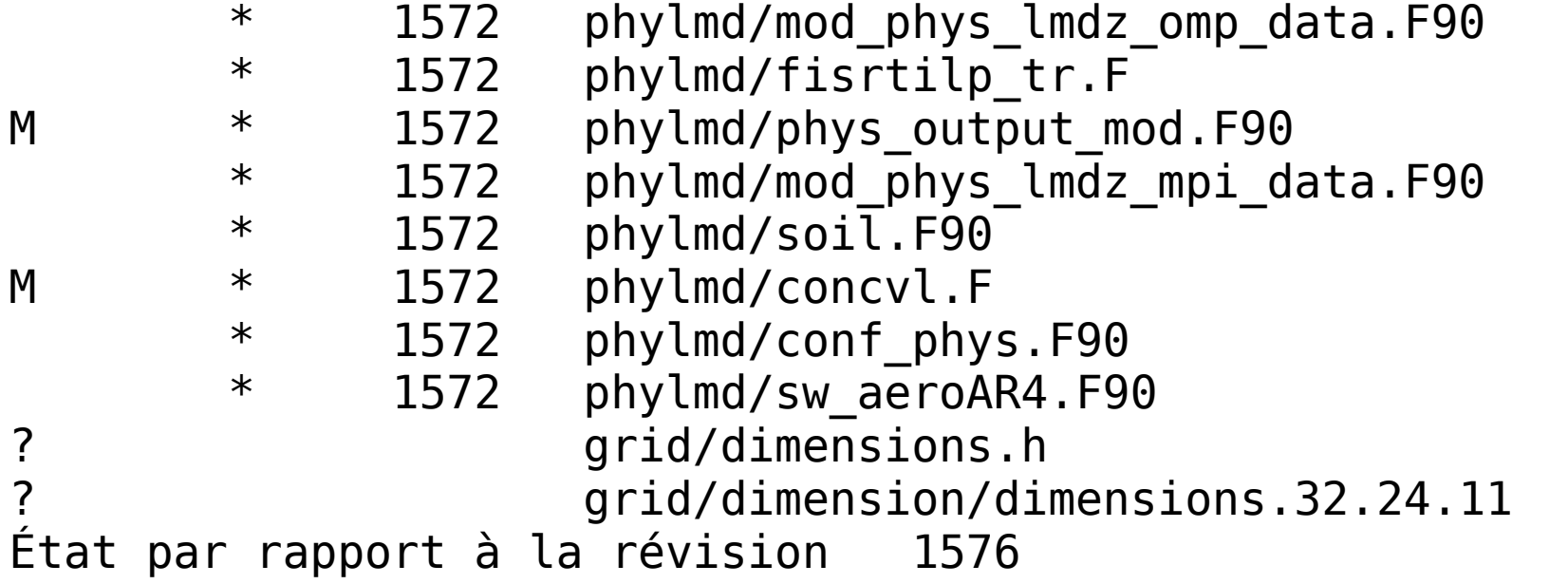

> svn diff : pour voir les différences

[jgipsl@dhcp-236 phylmd]\$ svn diff phys\_output\_mod.F90 Index: phys\_output\_mod.F90 =================================================================== --- phys\_output\_mod.F90 (révision 1572) +++ phys\_output\_mod.F90 (copie de travail) @@ -1695,10 +1695,11 @@ IF (nqtot>=3) THEN DO iq=3,nqtot iiq=niadv(iq)  $+$  print\*,'iq = ',iq o trac(iq-2) = ctrl out((/ 4, 5, 1, 1, 1, 10 /) - ENDDO + END ENDIF

> svn diff -r x1 : différences entre révision x1 et la version de travail > svn diff -r x1:x2 : différences entre révision x1 et x2. Utiliser HEAD pour pointer la dernière révision

> svn update : pour se mettre à jour avec la dernière révision de la branche extraite initialement

>A noter que si on a extrait la branche LMDZ4\_AR5, on ne peut jamais se mettre à jour avec les développements faits sur la « trunk » (LMDZ5/trunk).